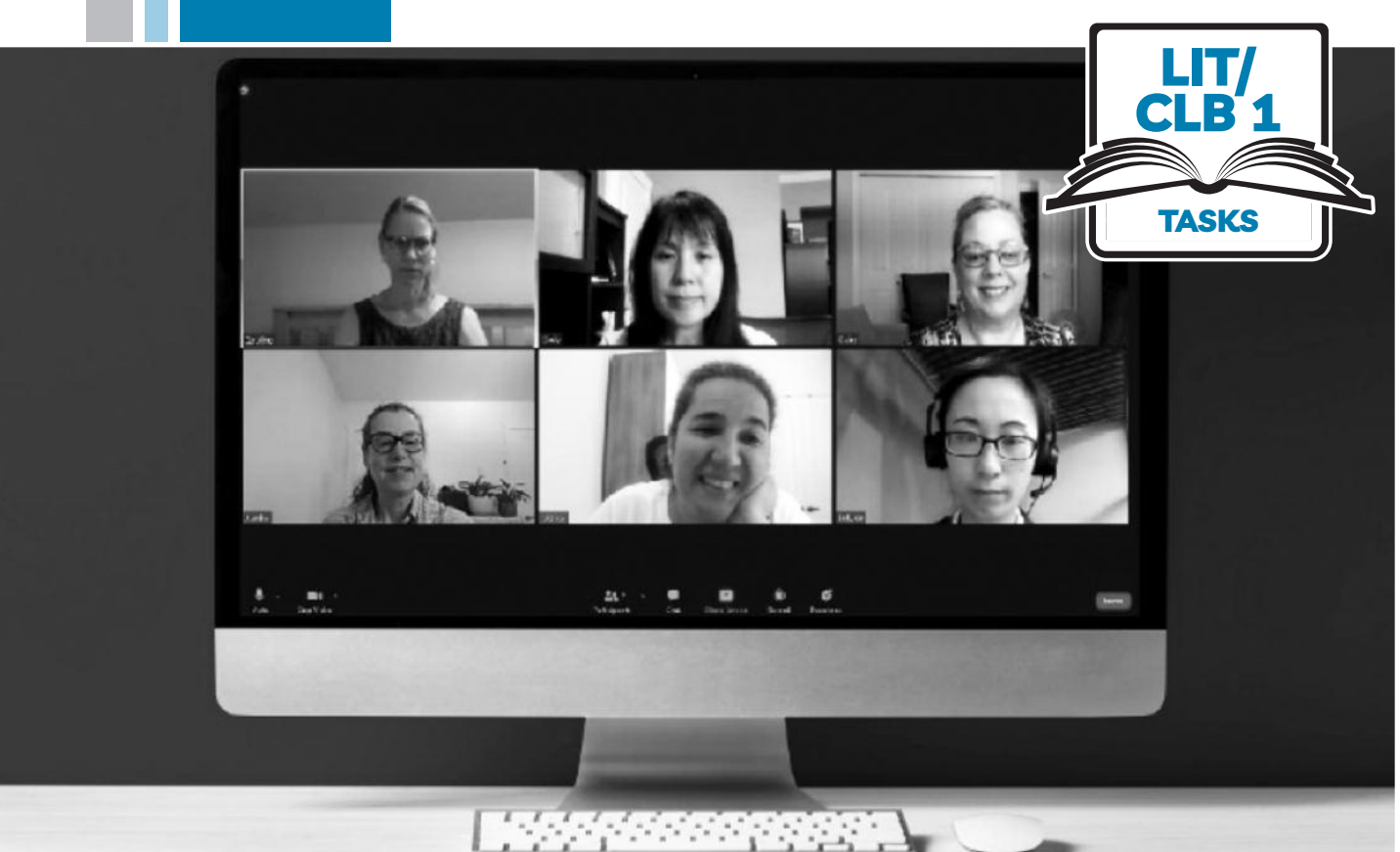

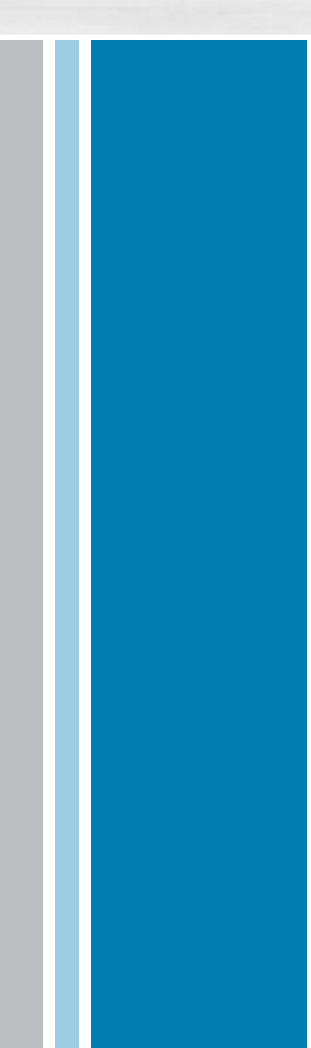

# $\sum_{i=1}^{N} YISSoftBC$

# Digital Literacy Curriculum Resource Module 8 Zoom on a Computer

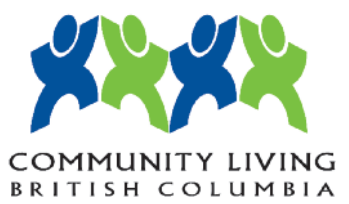

# Module 8: Zoom on a Computer • *TEACHER NOTES*

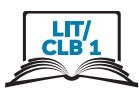

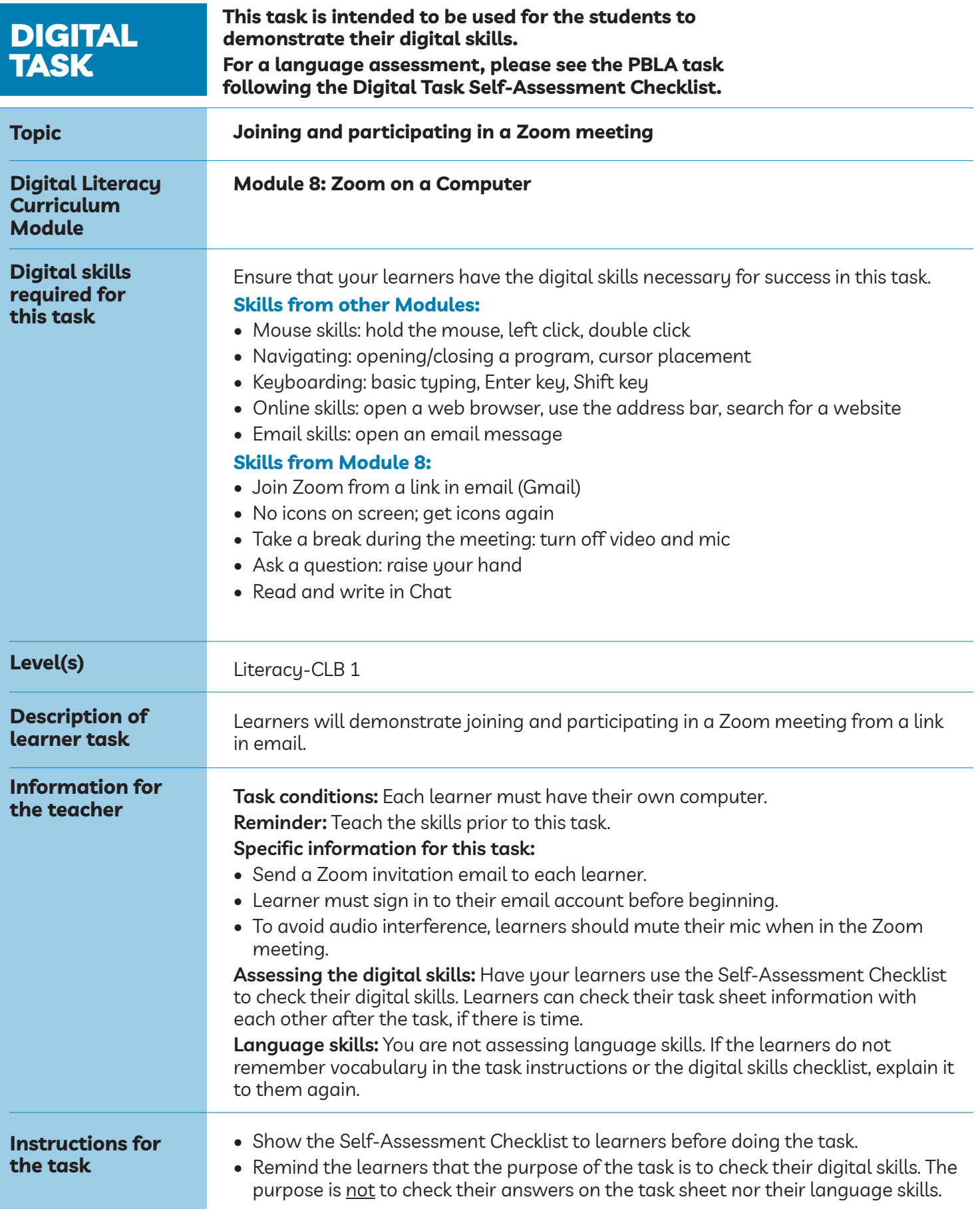

#### Module 8: Zoom on a Computer • *Digital Task Handout*

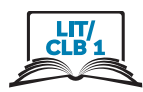

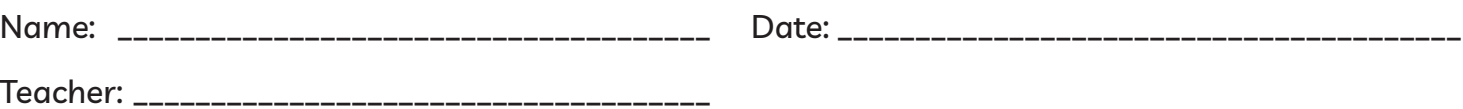

#### **Task:**

Listen to your teacher. Do this on your computer.

#### **Part 1**

- 1. Click on the Zoom invitation email you received.
- 2. Join the Zoom meeting.
- 3. Turn on your video camera.
- 4. Turn on your mic; turn off your mic.
- 5. My Zoom icons are not on the screen; get the icons on the screen again.
- 6. You want to take a break. What should you do?
- 7. You are back from your break. What should you do?

#### **Part 2**

- 8. You want to ask a question. What should you do?
- 9. You have finished asking your question. What should you do?
- 10. open Chat.
- 11. Type 'Hello' to everyone.
- 12. Wait for a reply from the host.
- 13. Close Chat.
- 14. leave the Zoom meeting.

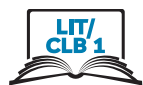

# **digital skills self-assessment checklist:**

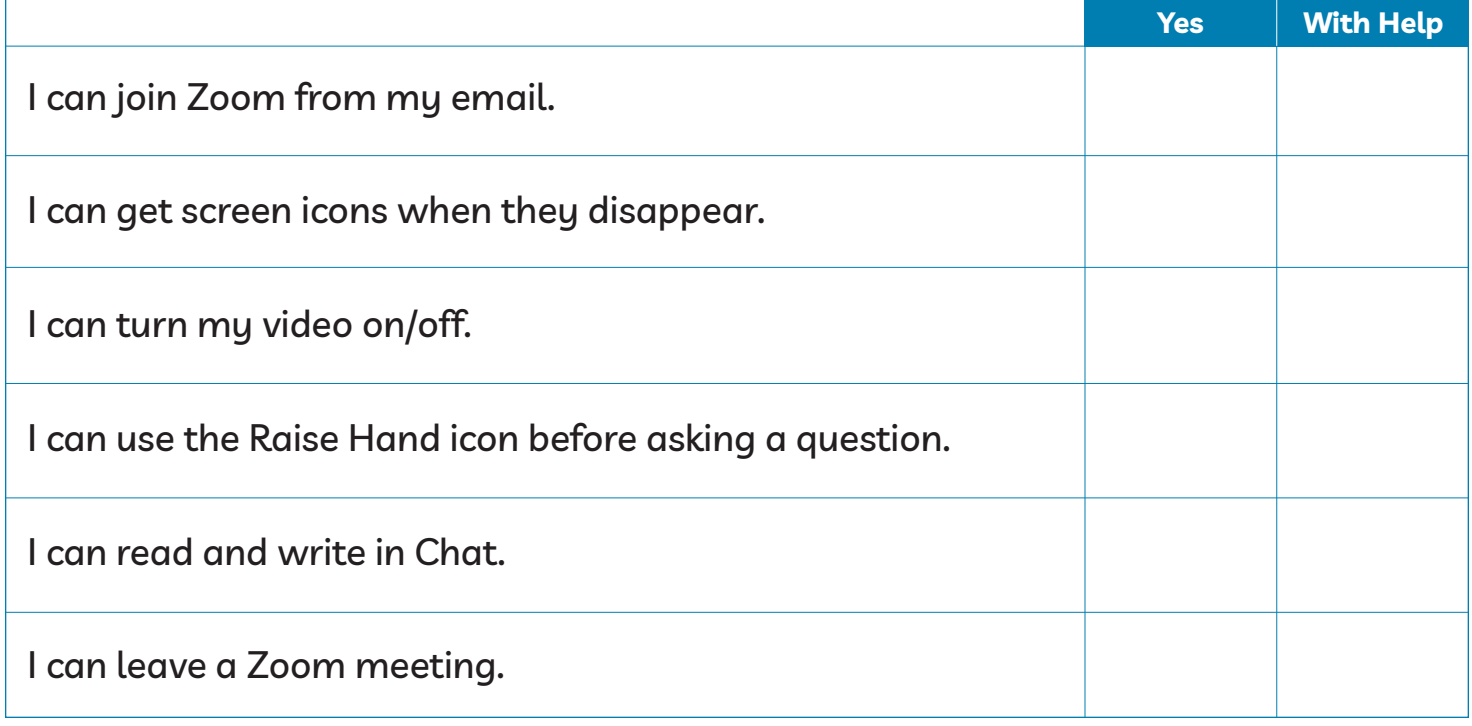

# Module 8: Zoom on a Computer • *TEACHER NOTES*

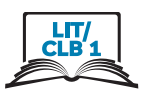

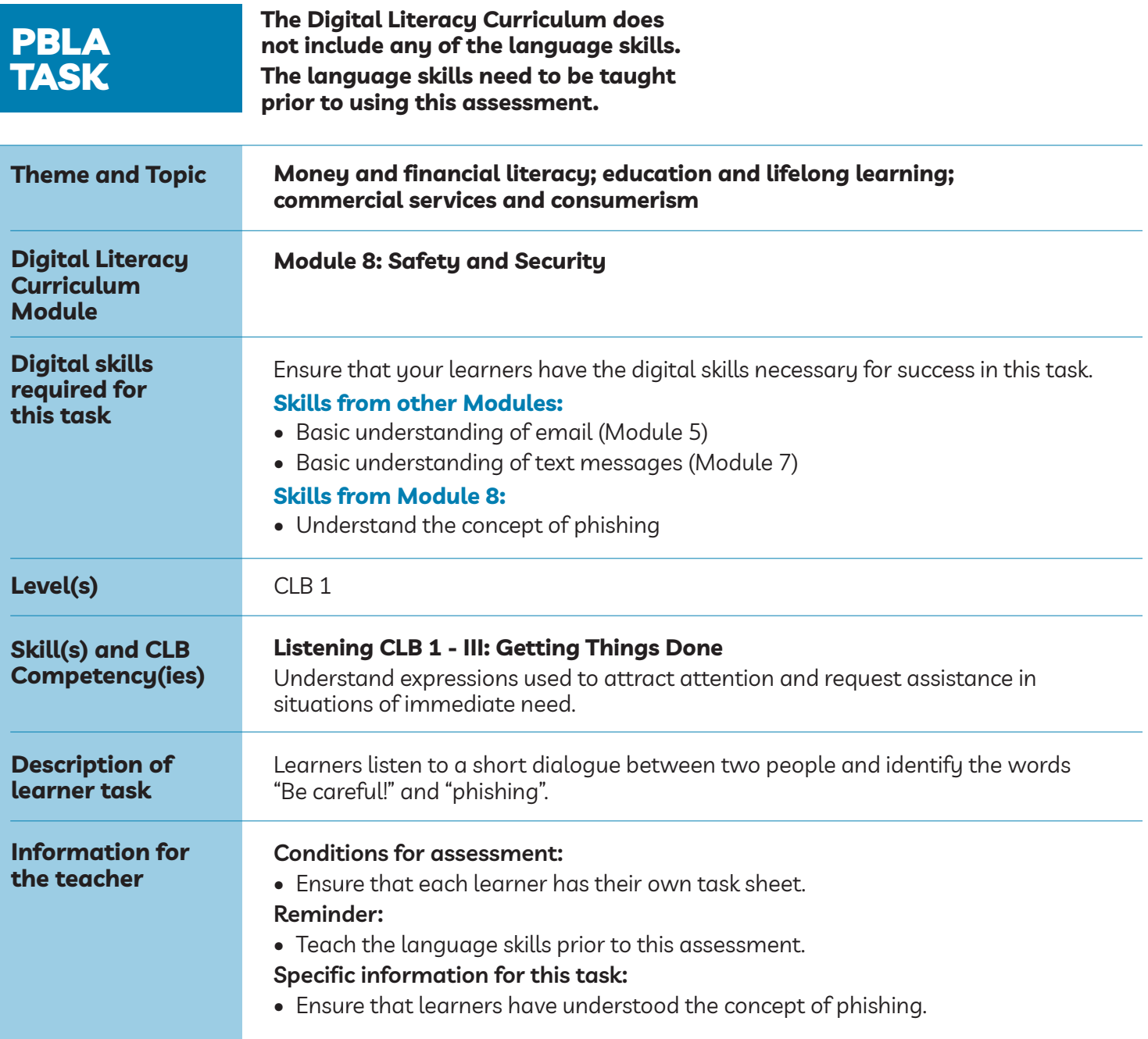

### Module 8: Zoom on a Computer • *PBLA Assessment Tool*

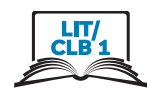

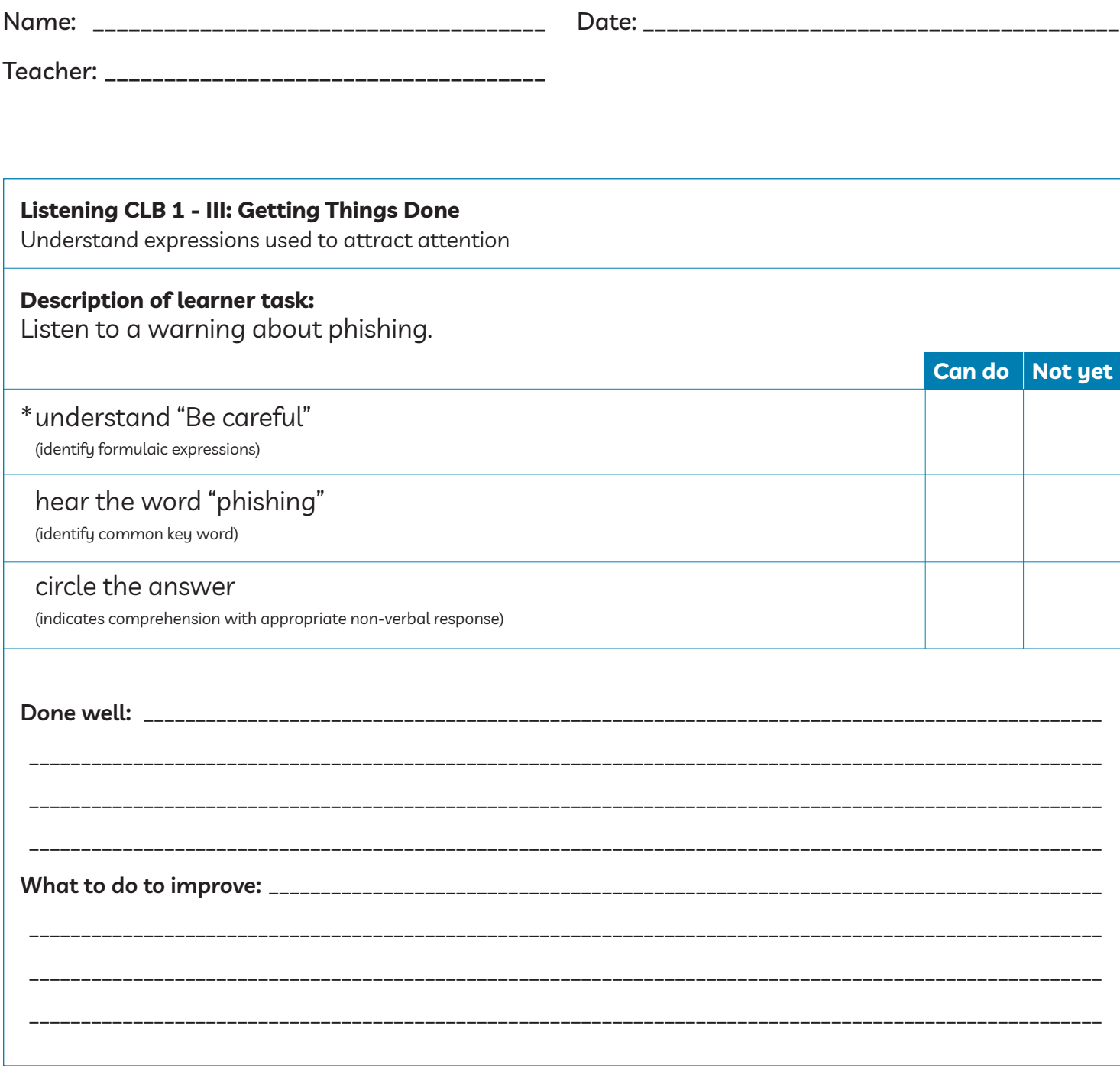

\* This criteria must be checked "Can do" to be successful at this task.

**Success on the task: Yes Not Yet**

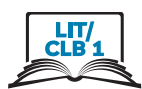

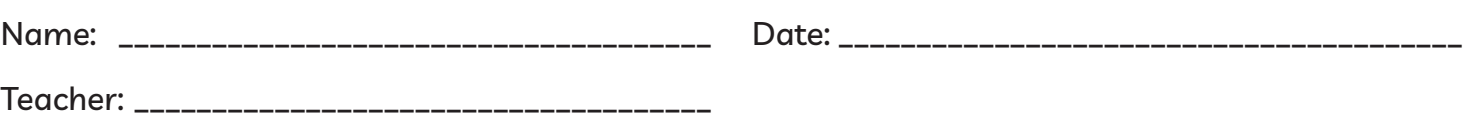

Listen to the teacher.

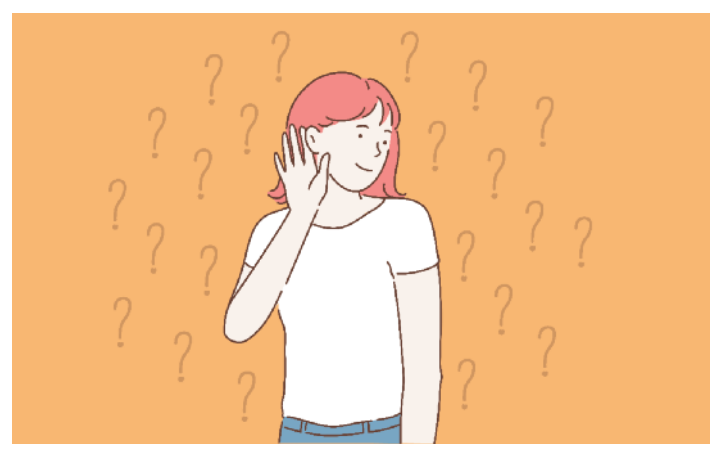

Circle the answer. a. Be careful! B. Watch out!

 $\big($ Circle $\big)$ the answer.

- A. That looks like fishing.
- B. That looks like phishing.

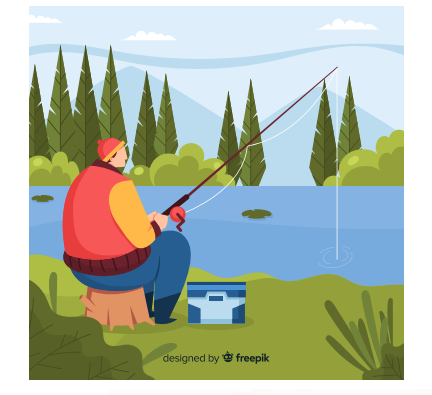

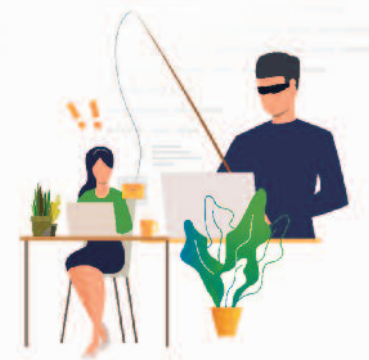

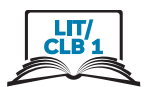

# Listening script for teacher

This can be read aloud to the class or recorded.

A: "I got an email." (or "I got a text message.")

B: "Be careful! That looks like phishing!"